# **XML-RPC Client library**

*Designed for Symbian platform* 

**Adrian Dydecki**  Version: 1.0 January 2010

# TABLE OF CONTENTS:

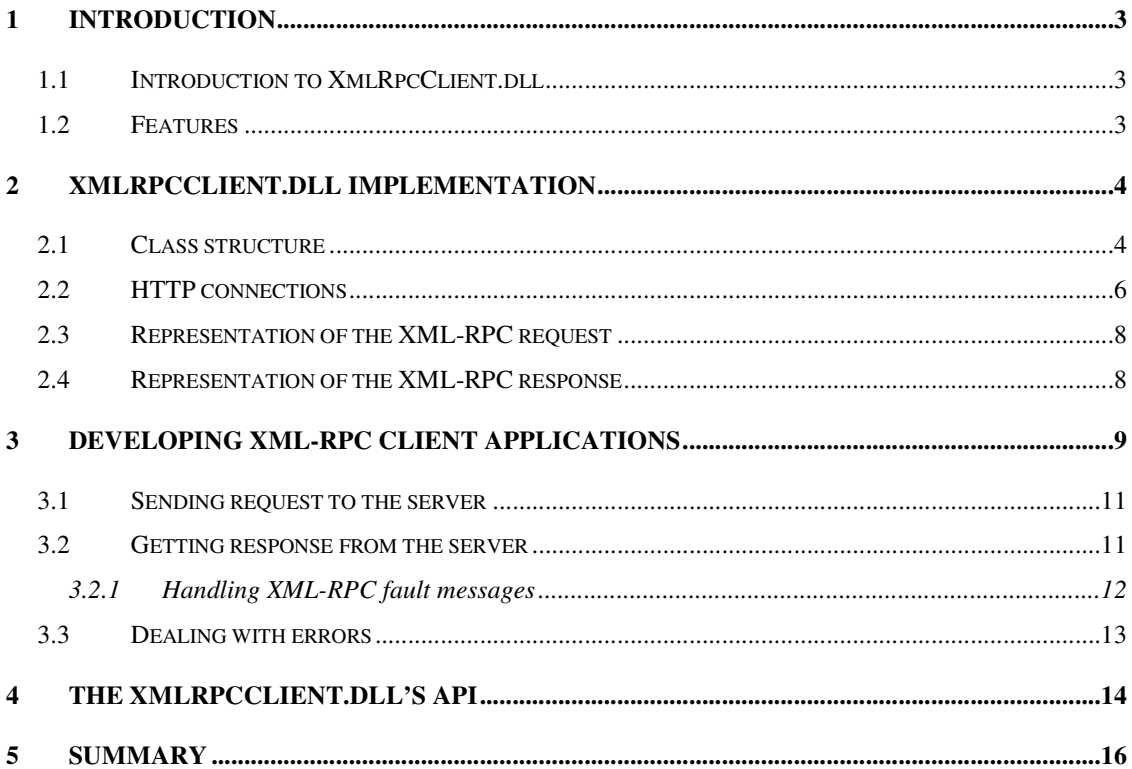

# **1 Introduction**

This paper describes how to make procedure calls over the Internet using XmlRpcClient library on Symbian OS.

Information included in this document refers to XML-RPC protocol. XML-RPC is lightweight protocol for a remote procedure calls. It uses XML to encode its calls and HTTP as a transport mechanism. More information about XML-RPC can be found in document "XML-RPC protocol. Requesting remote services".

# **1.1 Introduction to XmlRpcClient.dll**

XmlRpcClient.dll is C++ implementation of the XML-RPC protocol for the Symbian platform. It implements client functionality and provides an easy to use API.

The user of this library will use it to build an in-memory representation of a XML-RPC request, and serialize (encode) that request into XML. Then send the encoded request to the server via XmlRpcClient's API. The server will de-serialize the request, call the appropriate registered method and generate a response. The response will be serialized into XML and sent back to the client. The client will de-serialize it into memory, and inform the user about the results via API.

## **1.2 Features**

Main features of the library are:

- an XML-RPC client for accessing XML-RPC services,
- it provides an easy to use API for Symbian developers,
- ideal for small devices like smart phones,
- supports serializing of application's native C and C++ data structures,
- string pools used to reduce string comparison,
- SAX parser used for parsing XML.

# **2 XmlRpcClient.dll implementation**

The library consists of the following main files:

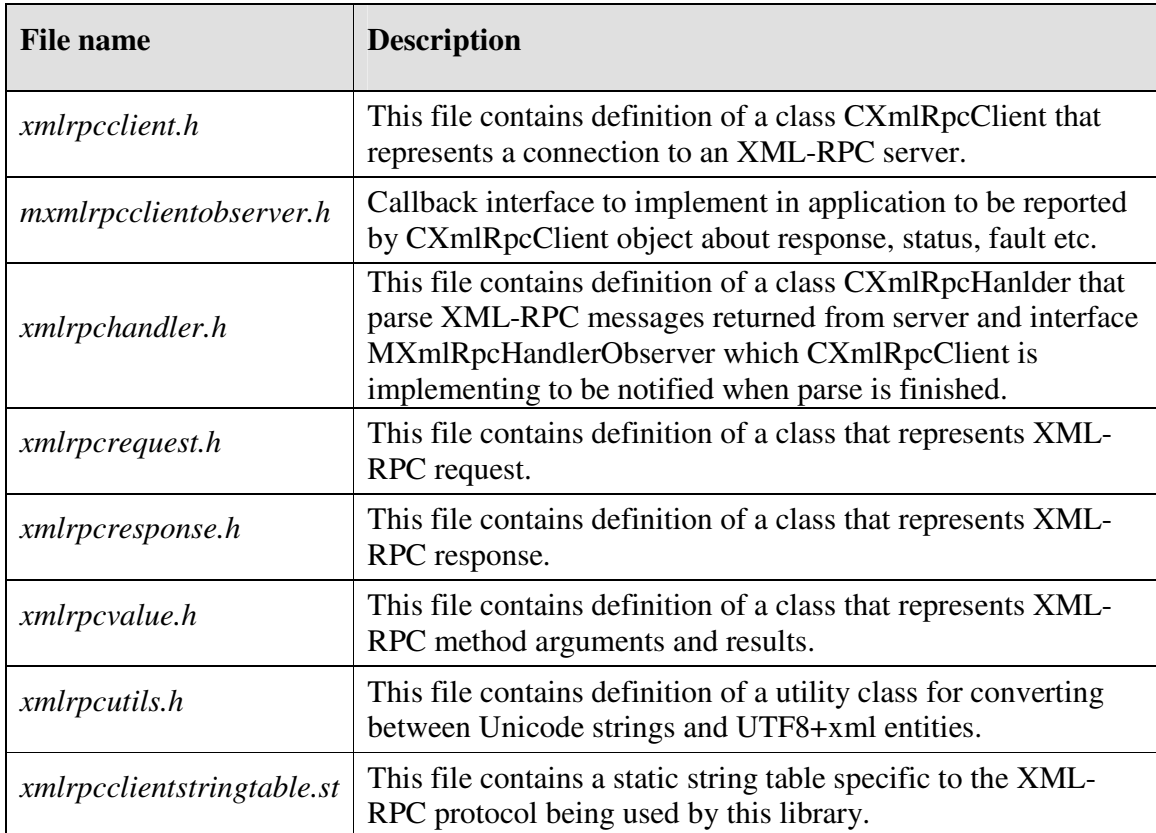

**Table 1. List of files included in library** 

Two files not included in the above table, but included in the library, *xmlrpcclientstringtable.h* and *xmlrpcclientstringtable.cpp* are auto generate from *xmlrpcclientstringtable.st* by the Symbian tool called *stringtable.pl*. A string pool is a Symbian mechanism for storing strings in such a way that makes the comparison of strings a very fast operation.

# **2.1 Class structure**

All classes are found on XmlRpc namespace, with CXmlRpcClient being a main class. Figure 1 shows relationships about all the classes.

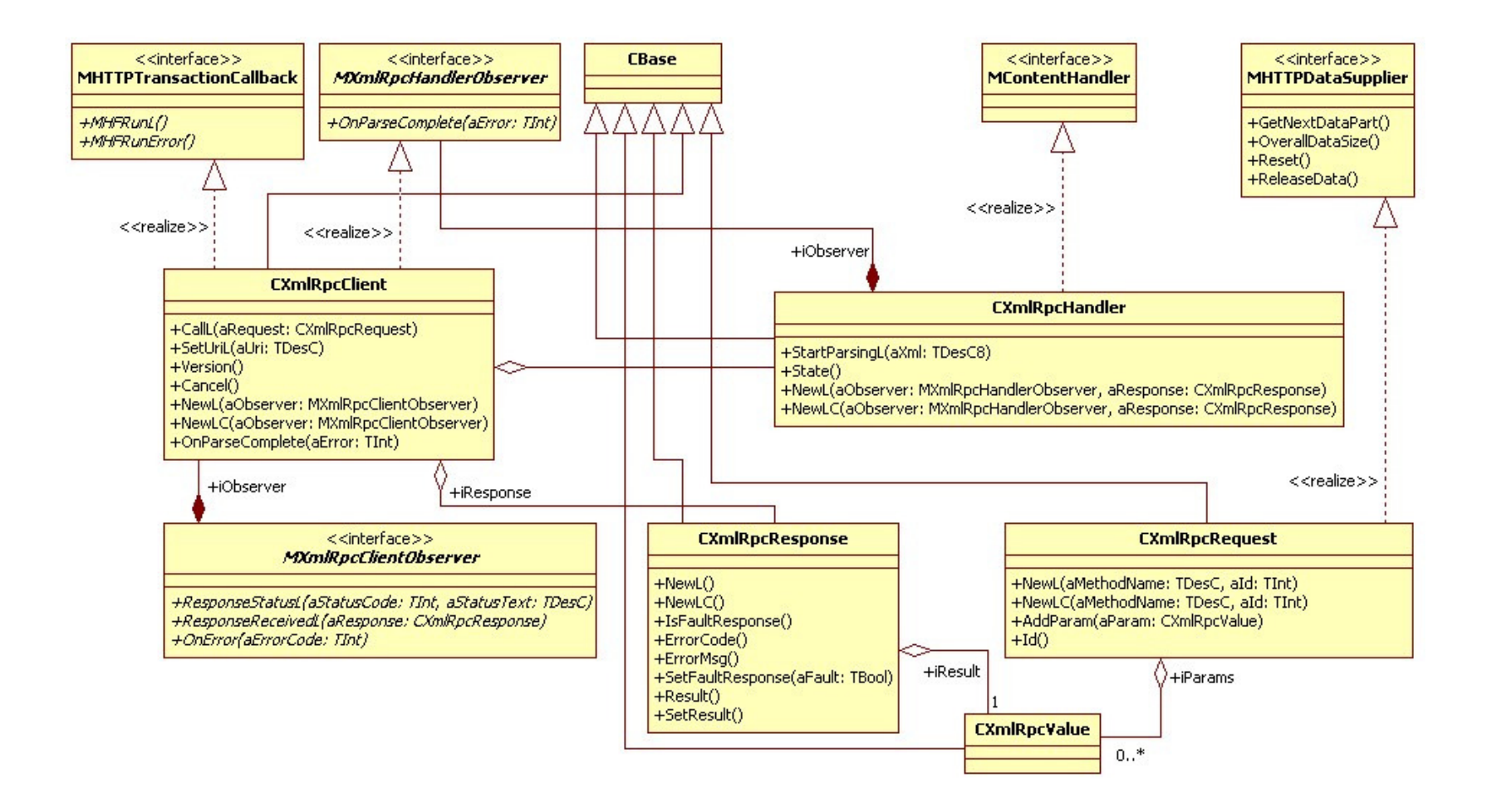

**Figure 1. Simplified UML class diagram** 

CXmlRpcClient represents a connection to the server. This class is constructed with one argument, a pointer to object of class that implements interface MXmlRpcClientObserver. CXmlRpcClient reports responses from the Server, faults, and statuses about connection through the supplied MXmlRpcClientObserver.

## **2.2 HTTP connections**

This library uses the Symbian HTTP client API that offers direct support for HTTP. This API enables applications to communicate with HTTP servers on the Internet. Use of the HTTP client API is encapsulated in CXmlRpcClient class. HTTP is required for exchanging data with the XML-RPC servers.

As the Symbian HTTP client API asynchronously sets up a connection and prepares data to send, calling of method CXmlRpcClient::CallL(CXmlRpcRequest& aRequest) is also asynchronous. This has one good reason – it will not block UI. Figure 2 shows sequence diagram how library is making a call to the XML-RPC server and informing user application about response, status or faults. Below steps describes sequence diagram.

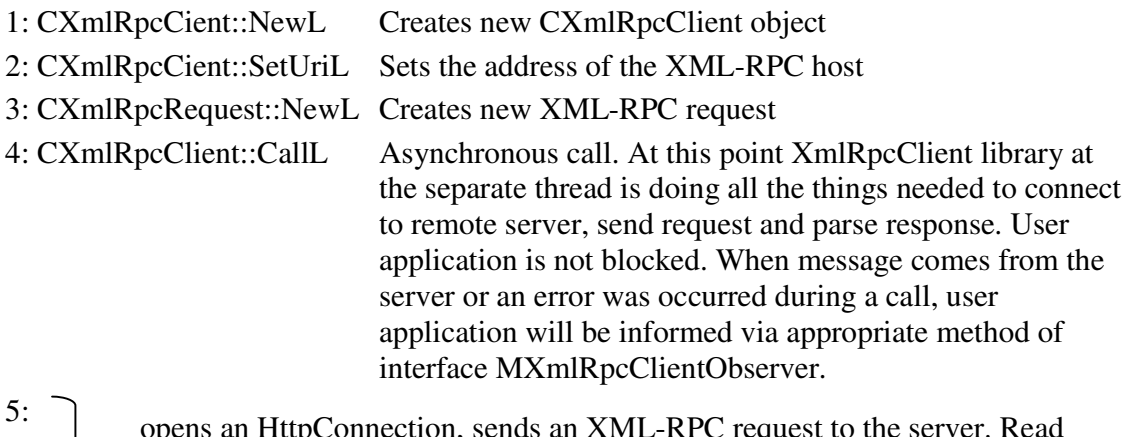

HTTP headers from the server.

6: 7:

 $\cup$  request to t

8: ResponseStatusL HTTP header was received from the server. Informing the user about status. If all okay, status code 200 OK should be returned.

9: 10: Reading HTTP body data from the Server and parsing it.

12: ResponseReceivedL Inform the user application about response from the Server.

13: 14:

11:

15: Closing application and deleting CXmlRpcClient.

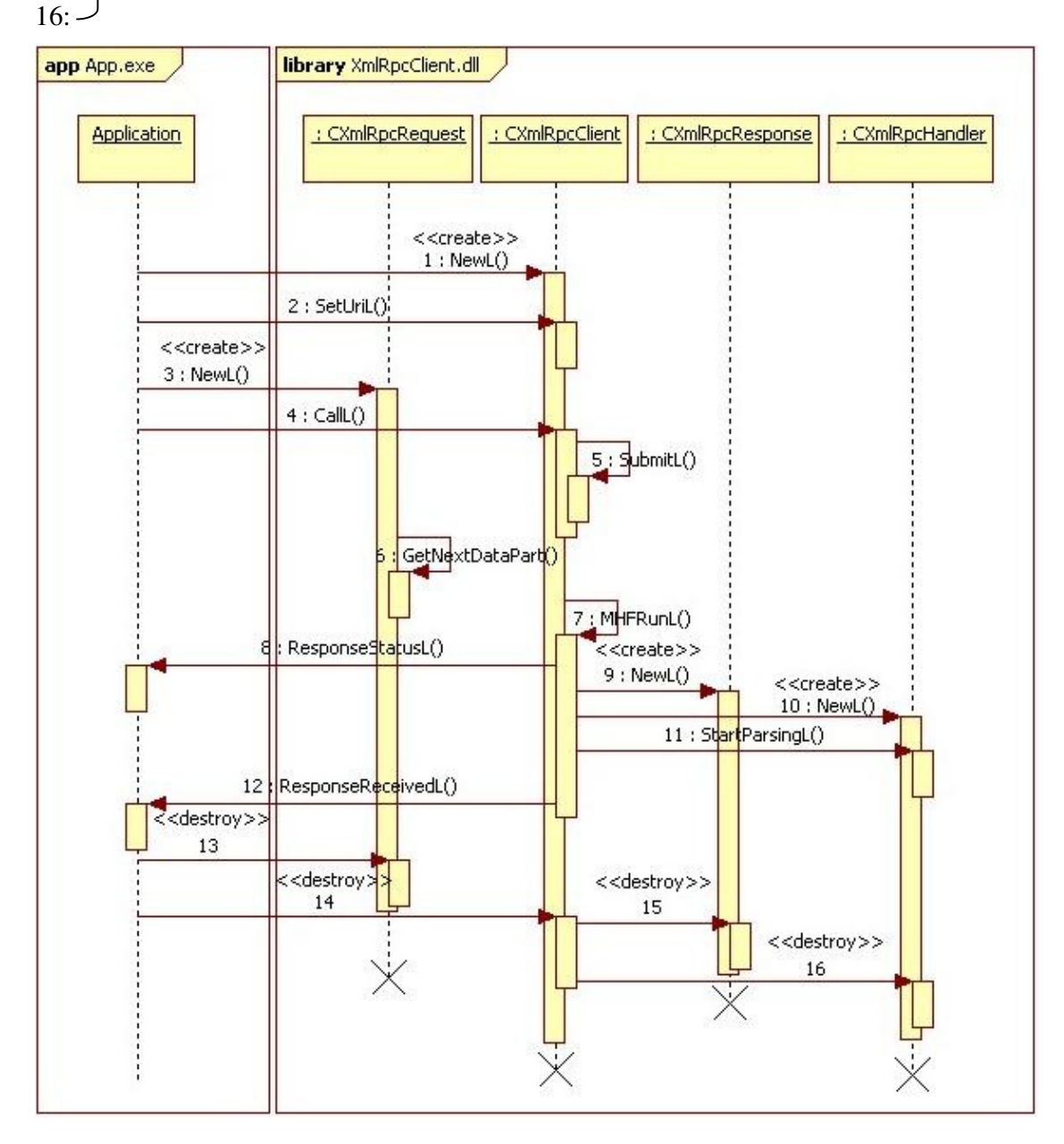

**Figure 2. Sequence diagram of requesting remote services.** 

If new call to the Server is needed, user application starts from step 4 or step 3 if another request then previous will be send.

## **2.3 Representation of the XML-RPC request**

XML-RPC request is represented by object of class CXmlRpcRequest. This object is constructed by the user and has all the information about remote method. As the CXmlRpcClient::CallL(CXmlRpcRequest&) is asynchronous call, the user application in some way needs to know to which request server responded. This is done by providing request ID. Request ID is stored only in client side (this is not send to server) and should be unique along the application. When application receive response from the Server, checks for what request this response is by calling  $RequestId()$ method on object of class CXmlRpcResponse.

#### **2.4 Representation of the XML-RPC response**

Responses from the server are in XML and need to be parsed. A CParser a part of Symbian XML framework is used for parsing XML. A SAX parser in this way is more appropriate as it doesn't require whole document to be loaded into memory. Parsing is done in class CXmlRpcHandler. This class sets up object of class CXmlRpcResponse which is created by object of class CXmlRpcClient. CXmlRpcResponse contain all the information returned from the Server.

Object of class CXmlRpcResponse is create when the data starts flowing from the Server back to the client. Figure 2 shows this on sequence 9. Once this object was constructed it is destroyed only when the user destroy object of the main class CXmlRpcClient. When new data starts flowing from the Server this object is sets with new values (it is not constructing anymore).

According to XML-RPC specification XML-RPC response can contain only one XML-RPC value (object of class CXmlRpcValue). User can obtain pointer to CXmlRpcValue by calling method CXmlRpcResponse::Result().

# **3 Developing XML-RPC Client Applications**

When developing GUI application on Symbian a typical structure of application looks like below [ 1]:

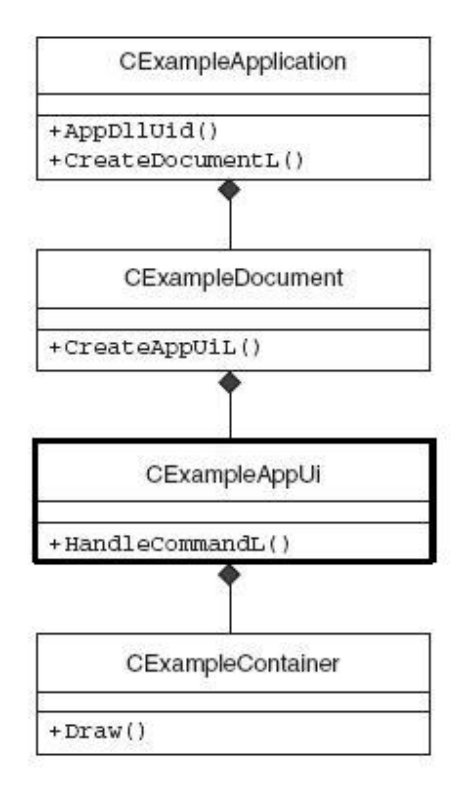

#### **Figure 3. GUI application structure in Symbian**

Figure 3 shows a minimum number of classes that need to be created to build GUI application on Symbian. The CXmlRpcClient can be placed as a member of class CExampleAppUi. The following example shows simple definition of this class:

```
class CExampleAppUi : public CAknAppUi, 
                                                              public XmlRpc::MXmlRpcClientObserver
 \left\{ \begin{array}{ccc} 0 & 0 & 0 \\ 0 & 0 & 0 \\ 0 & 0 & 0 \\ 0 & 0 & 0 \\ 0 & 0 & 0 \\ 0 & 0 & 0 \\ 0 & 0 & 0 \\ 0 & 0 & 0 \\ 0 & 0 & 0 \\ 0 & 0 & 0 \\ 0 & 0 & 0 \\ 0 & 0 & 0 \\ 0 & 0 & 0 \\ 0 & 0 & 0 & 0 \\ 0 & 0 & 0 & 0 \\ 0 & 0 & 0 & 0 \\ 0 & 0 & 0 & 0 & 0 \\ 0 & 0 & 0 & 0 & 0 \\ 0 & 0 & 0 & 0 & 0 \\ 0 & 0 & 0 & 0public: 
                 // constructor and destructor
                CExampleAppUi(); 
                virtual ~CExampleAppUi(); 
                void ConstructL();
```

```
public: // From CCoeAppUi
      void HandleCommandL(TInt aCommand); 
public: // From XmlRpc::MXmlRpcClientObserver
      void ResponseStatusL(TInt aStatusCode, const TDesC& aStatusText); 
      void ResponseReceivedL(XmlRpc::CXmlRpcResponse& aResponse); 
      void OnError(TInt aErrorCode); 
public: 
      /**
        * Call remote methods on the Server.
        */
      void CallL(TInt aRequestId); 
      /*
        * Cancel an outstanding transaction.
        */
      void CancelCall(); 
private: 
      void Distance(XmlRpc::CXmlRpcResponse& aResponse); 
      void LatLngPosition (XmlRpc:: CXmlRpcResponse& aResponse) ;
private: // AppUi owns the XmlRpcClient engine
       XmlRpc::CXmlRpcClient* iXmlRpcClient; 
       XmlRpc::CXmlRpcRequest* iXmlRpcRequest; 
      enum TRequestIds 
           { 
           ECalculateDistanceRequestId, 
           EGetLatLngPositionRequestId
           };
```
Class CExampleAppUi implements also interface MXmlRpcClientObserver so constructing of CXmlRpcClient can be done as follows:

```
void CExampleAppUi::ConstructL() 
\left\{\begin{array}{ccc} \end{array}\right. iXmlRpcClient = CXmlRpcClient::NewL(*this); 
     // server address and port number
     _LIT(KXmlRpcServerHost, "http://localhost:8080"); 
     iXmlRpcClient->SetUriL(KXmlRpcServerHost); 
      }
```
The final implementation of this library is a DLL so user has to change mmp file to link to this library.

```
7 * ... * 7LIBRARY XmlRpcClient.lib 
/*...*/
```
};

# **3.1 Sending request to the server**

Sending request to the server is done in method CallL of class CExampleAppUi. The following example demonstrates how to create request and call remote server:

```
void CExampleAppUi::CallL(TInt aRequestId) 
\left\{\begin{array}{ccc} \end{array}\right. delete iXmlRpcRequest; 
     iXmlRpcRequest = NULL; 
     switch (aRequestId) 
         { 
         case ECalculateDistanceRequestId 
              iXmlRpcRequest = CXmlRpcRequest::NewL( 
                  _L("server.calculateDistance"), 
                  ECalculateDistanceRequestId); 
              break; 
 } 
     if (iXmlRpcRequest) 
\{ // call remote method using XmlRpcClient Engine DLL 
        iXmlRpcClient->CallL(*iXmlRpcRequest);
 } 
     }
```
First we delete previous request. Then we create new request with the request Id given in the argument. When new XML-RPC request is created user application invoke CallL(CXmlRpcRequest&) on CXmlRpcClient object.

# **3.2 Getting response from the server**

Getting response from the Server is done in two methods. One is ResponseStatusL and second is ResponseReceivedL. In first method as we know from the chapter 2.2 "HTTP connections" library inform user application about the HTTP status we got from server. In the second method, we will get the object of class CXmlRpcResponse which represent XML-RPC response. The following example demonstrates how to get response from the remote server:

```
void CExampleAppUi::ResponseStatusL(TInt aStatusCode, const TDesC& 
aStatusText) 
\left\{\begin{array}{ccc} \end{array}\right. iMainContainerView->RemoveXmlRpcCallWaitDialogL(); 
         // XmlRpc HTTP response should always have status code 200.
         // Other codes are treated as errors.
        if (aStatusCode != 200)
\{iMainContainerView->RunGlobalWarningNoteL(&aStatusText);
 } 
          }
void CExampleAppUi::ResponseReceivedL(CXmlRpcResponse& aResponse) 
\left\{\begin{array}{ccc} \end{array}\right. if (aResponse.IsFaultResponse()) 
\left\{ \begin{array}{ccc} 0 & 0 & 0 \\ 0 & 0 & 0 \\ 0 & 0 & 0 \\ 0 & 0 & 0 \\ 0 & 0 & 0 \\ 0 & 0 & 0 \\ 0 & 0 & 0 \\ 0 & 0 & 0 \\ 0 & 0 & 0 \\ 0 & 0 & 0 \\ 0 & 0 & 0 \\ 0 & 0 & 0 \\ 0 & 0 & 0 \\ 0 & 0 & 0 & 0 \\ 0 & 0 & 0 & 0 \\ 0 & 0 & 0 & 0 \\ 0 & 0 & 0 & 0 \\ 0 & 0 & 0 & 0 & 0 \\ 0 & 0 & 0 & 0 & 0 \\ 0 & 0 & 0 & 0 & 0 // Handling fault response 
                  return; 
 } 
         switch (aResponse.RequestId()) 
\left\{ \begin{array}{cc} 0 & 0 & 0 \\ 0 & 0 & 0 \\ 0 & 0 & 0 \\ 0 & 0 & 0 \\ 0 & 0 & 0 \\ 0 & 0 & 0 \\ 0 & 0 & 0 \\ 0 & 0 & 0 \\ 0 & 0 & 0 \\ 0 & 0 & 0 \\ 0 & 0 & 0 \\ 0 & 0 & 0 \\ 0 & 0 & 0 & 0 \\ 0 & 0 & 0 & 0 \\ 0 & 0 & 0 & 0 \\ 0 & 0 & 0 & 0 & 0 \\ 0 & 0 & 0 & 0 & 0 \\ 0 & 0 & 0 & 0 & 0 \\ 0 & 0 & 0 & 0 & 0 \\ 0 & 0 case ECalculateDistanceRequestId: 
                         // Do something with results 
                         Distance(aResponse); 
                         break; 
                  }
```
# **3.2.1 Handling XML-RPC fault messages**

When XML-RPC fault message arrive from the Server to user application, ResponseReceivedL(CXmlRpcResponse& aRespone) is called. Then inside this method user have to check if response is fault response. By calling ErrorCodeL() and ErrorMsg() user can get status code and error message. The following example demonstrates how to check response:

```
void CExampleAppUi::ResponseReceivedL(CXmlRpcResponse& aResponse) 
\left\{\begin{array}{ccc} \end{array}\right. if (aResponse.IsFaultResponse()) 
\left\{ \begin{array}{ccc} 0 & 0 & 0 \\ 0 & 0 & 0 \\ 0 & 0 & 0 \\ 0 & 0 & 0 \\ 0 & 0 & 0 \\ 0 & 0 & 0 \\ 0 & 0 & 0 \\ 0 & 0 & 0 \\ 0 & 0 & 0 \\ 0 & 0 & 0 \\ 0 & 0 & 0 \\ 0 & 0 & 0 \\ 0 & 0 & 0 \\ 0 & 0 & 0 & 0 \\ 0 & 0 & 0 & 0 \\ 0 & 0 & 0 & 0 \\ 0 & 0 & 0 & 0 \\ 0 & 0 & 0 & 0 & 0 \\ 0 & 0 & 0 & 0 & 0 \\ 0 & 0 & 0 & 0 & 0 TBuf<KFaultResponseMaxLength> respBuf; 
                    respBuf.Format(KErrFaultResponseFormat, 
                                                         aResponse.ErrorCodeL(), 
                                                         &aResponse.ErrorMsgL()); 
                    RunGlobalWarningNoteL(&respBuf);
                    } 
           }
```
# **3.3 Dealing with errors**

If something went wrong, other then XML-RPC fault message or system errors like outof memory, than library will call OnError(TInt aErrorCode) passing error code. This method is called every time when an error was occurred during the call, a failure occurs if the sever does not respond at all. Also called when error occurred while parsing XML-RPC responses from the server.

This method will not be called when XML-RPC fault messages are received. This type of XML-RPC messages are reported through the ResponseReceivedL() method as mentioned on previous chapter.

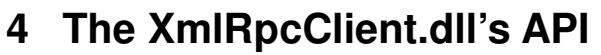

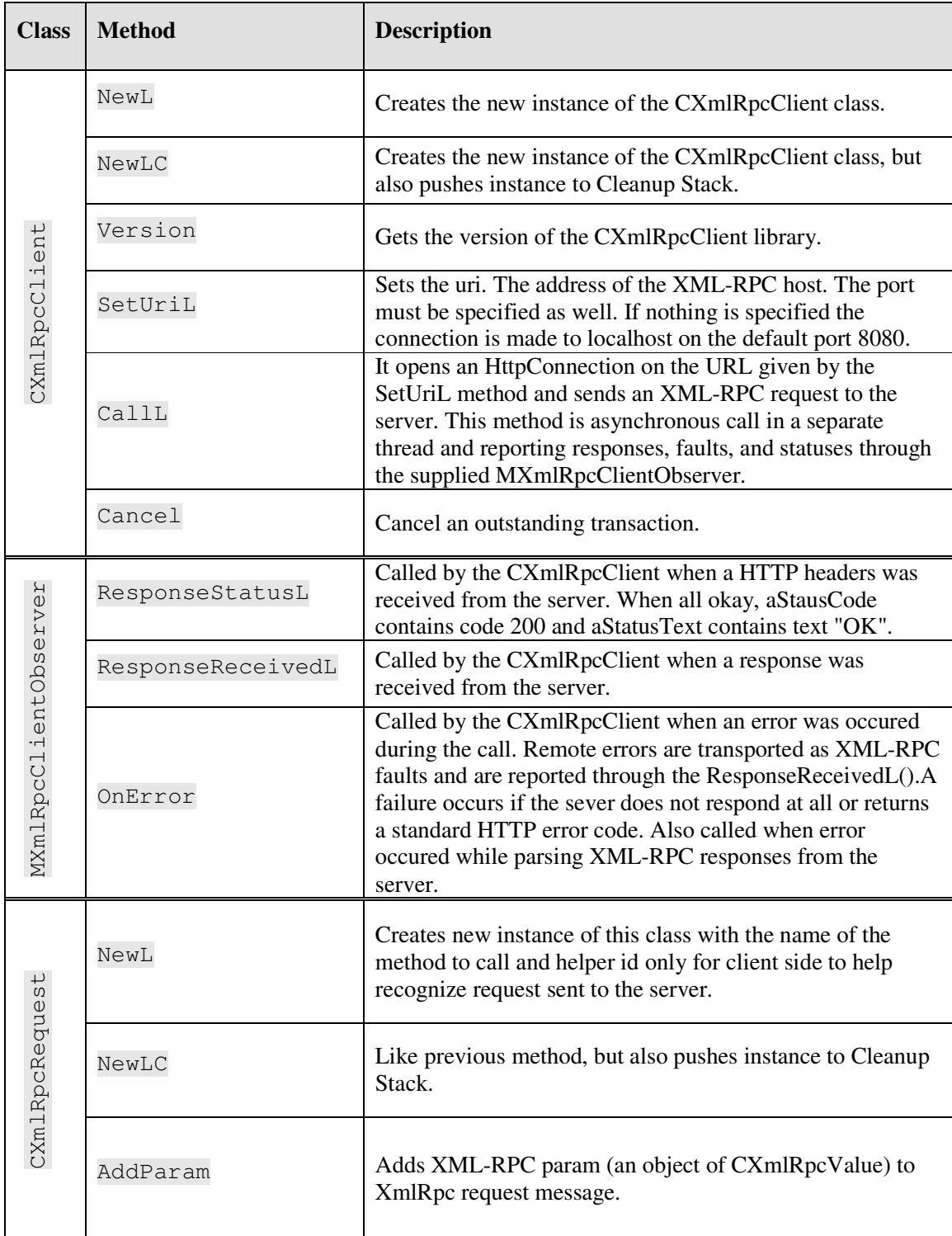

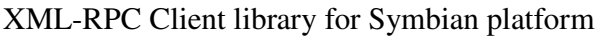

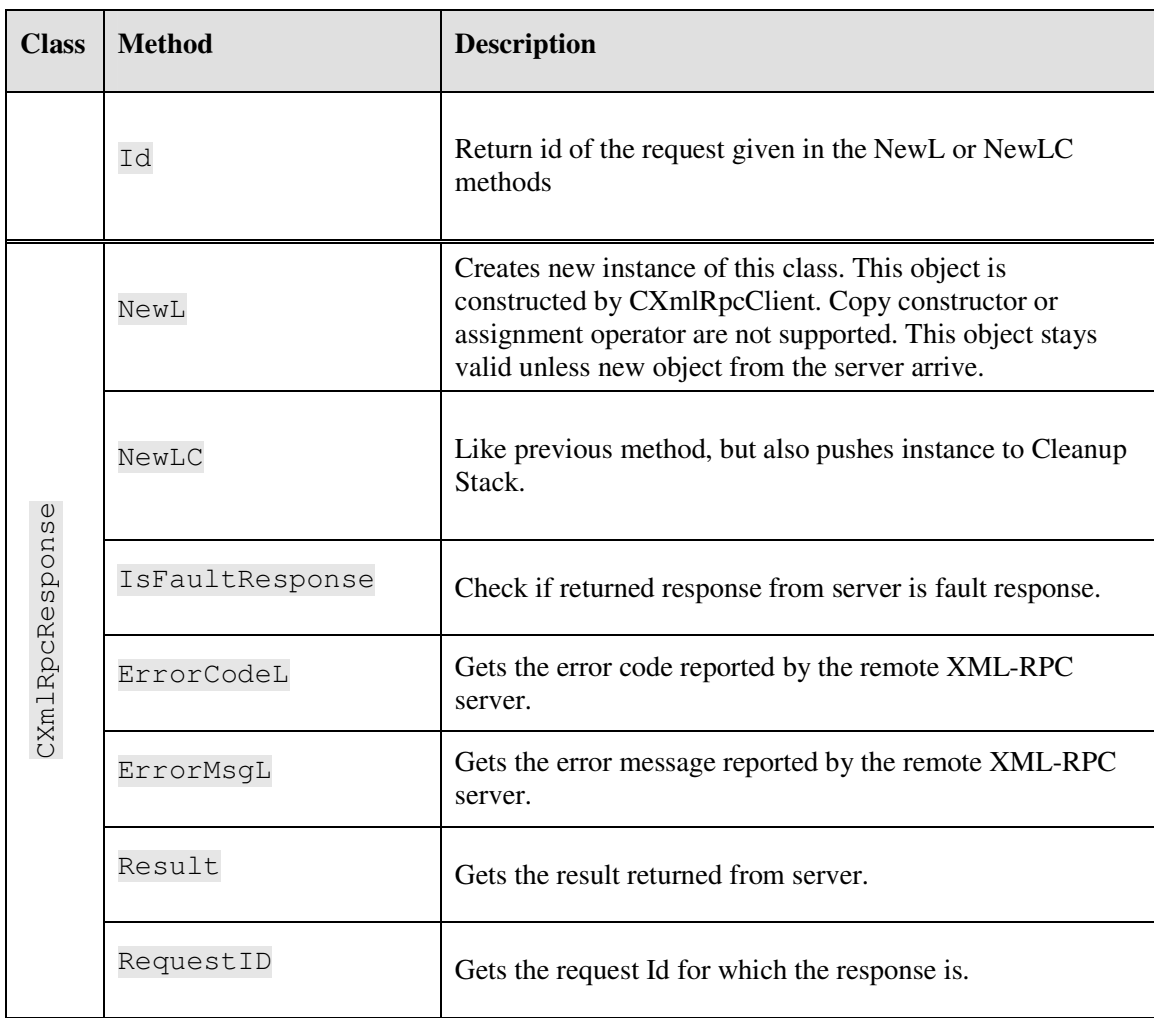

# **5 Summary**

This paper has presented an overview of the XmlRpcClient library and demonstrated how to send XML-RPC request to the Server and how to receive and interpret XML-RPC response returned from the Server.

This library has been designed to do minimum to communicate with remote servers and call remote methods on that servers. This is full implementation of the XML-RPC protocol and can be used as communication layer in any Symbian applications.

# **Literature**

- **[ 1]. "S60 Programming. A tutorial guide", Wiley, 2007**
- **[ 2]. "Developing series S60 Application", Addison Wesley, March 01 2004**